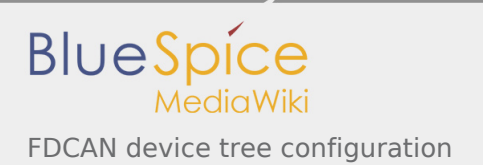

# FDCAN device tree configuration

*Stable: 11.02.2019 - 13:21 / Revision: 21.01.2019 - 16:02*

#### **Contents**

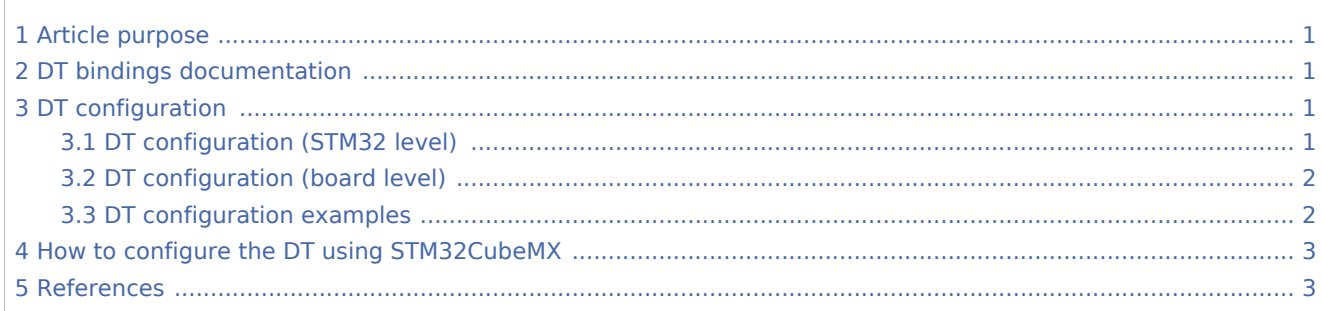

# <span id="page-0-0"></span>1 Article purpose

This article explains how to configure the [FDCAN](https://wiki.st.com/stm32mpu/wiki/FDCAN_internal_peripheral) when it is assigned to the Linux<sup>®</sup> OS. In that case, it is controlled by the [CAN framework](https://wiki.st.com/stm32mpu/wiki/CAN_overview) for Bosch M\_CAN controller.

The configuration is performed using the [device tree](https://wiki.st.com/stm32mpu/wiki/Device_tree) mechanism that provides a hardware description of the FDCAN peripheral, used by the M\_CAN Linux driver and by the NET/CAN framework.

# <span id="page-0-1"></span>2 DT bindings documentation

<span id="page-0-4"></span>M\_CAN device tree bindings<sup>[\[1\]](#page-2-2)</sup> describe all the required and optional properties.

# <span id="page-0-2"></span>3 DT configuration

This hardware description is a combination of the **STM32 microprocessor** device tree files (*.dtsi* extension) and **board** device tree files (*.dts* extension). See the [Device tree](https://wiki.st.com/stm32mpu/wiki/Device_tree) for an explanation of the device tree file split.

**STM32CubeMX** can be used to generate the board device tree. Refer to How to configure the DT using [STM32CubeMX](#page-2-0) for more details.

### <span id="page-0-3"></span>3.1 DT configuration (STM32 level)

<span id="page-0-5"></span>All M\_CAN nodes are described in stm32mp157c.dtsi  $^{[2]}$  $^{[2]}$  $^{[2]}$  file with disabled status and required properties such as:

**Physical base address and size of the device register map** 

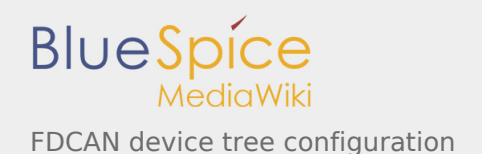

- Message RAM address and size (CAN SRAM)
- Host clock and CAN clock
- **Message RAM configuration**

This is a set of properties that may not vary for a given STM32 device.

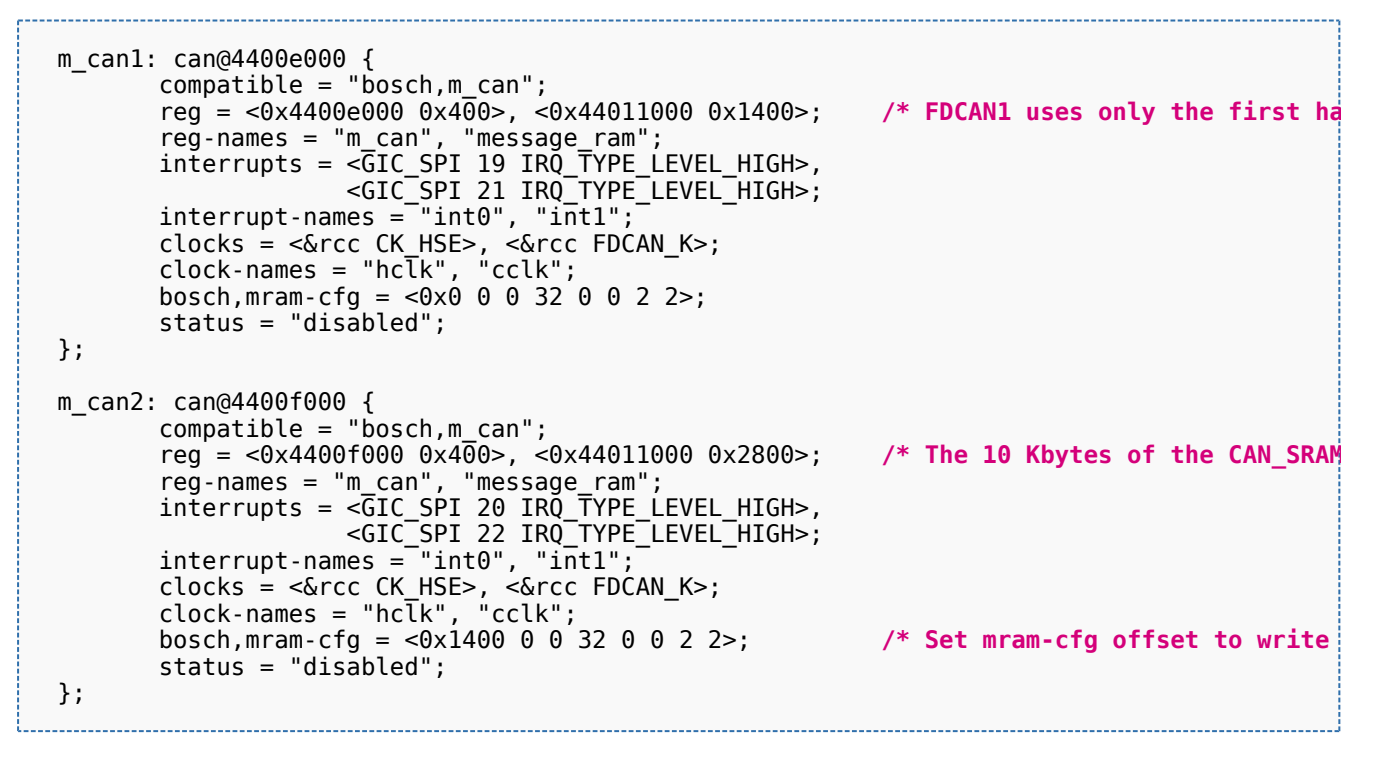

The required and optional properties are fully described in the [bindings files](https://wiki.st.com/stm32mpu/wiki/FDCAN_device_tree_configuration#DT_bindings_documentation).

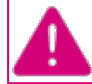

**This device tree part is related to STM32 microprocessors. It must be kept as is, without being modified by the end-user.**

### <span id="page-1-0"></span>3.2 DT configuration (board level)

Part of the [device tree](https://wiki.st.com/stm32mpu/wiki/Device_tree) is used to describe the FDCAN hardware used on a given board. The DT node ( "**m** can") must be filled in:

- Enable the CAN block by setting **status = "okay".**
- Configure the pins in use via [pinctrl](https://wiki.st.com/stm32mpu/wiki/Pinctrl_overview), through **pinctrl-0** (default pins), **pinctrl-1** (sleep pins) and **pinctrl-** $\blacksquare$ **names**.

### <span id="page-1-1"></span>3.3 DT configuration examples

The example below shows how to configure and enable FDCAN1 instance at board level:

```
 &m_can1 {
             pinctrl-names = "default", "sleep"; <br>pinctrl-0 = <&m_can1_pins_a>;        /* configure m_can1_pins_a as default
             pinctrl-0 = <&m_can1_pins_a>; <br>
pinctrl-1 = <&m_can1_sleep_pins_a>; <br>
\frac{1}{2} onfigure m_can1_sleep_pins_a as sl
             pinctrl-1 = \langle \& m \overline{\hspace{0.3cm}} \text{can1} \underline{\hspace{0.3cm}} \text{is} \text{teen\_pins\_a} \rangle; /* configure m \overline{\hspace{0.3cm}} \text{can1} \underline{\hspace{0.3cm}} \text{is} \text{keep\_pins\_a} as sterily the matrix of the matrix of \text{can1} \times \text{true}y^* enable m_can1 */ };
```
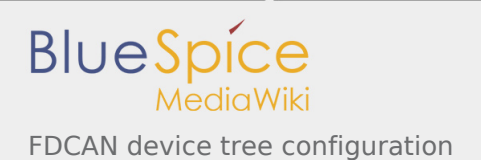

# <span id="page-2-0"></span>4 How to configure the DT using STM32CubeMX

The [STM32CubeMX](https://wiki.st.com/stm32mpu/wiki/STM32CubeMX) tool can be used to configure the STM32MPU device and get the corresponding [platform](https://wiki.st.com/stm32mpu/wiki/Device_tree#STM32)  [configuration device tree](https://wiki.st.com/stm32mpu/wiki/Device_tree#STM32) files.

The STM32CubeMX may not support all the properties described in the above [DT bindings documentation](#page-0-1) paragraph. If so, the tool inserts **user sections** in the generated device tree. These sections can then be edited to add some properties and they are preserved from one generation to another. Refer to [STM32CubeMX](https://wiki.st.com/stm32mpu/wiki/STM32CubeMX) user manual for further information.

# <span id="page-2-1"></span>5 References

<span id="page-2-2"></span>Please refer to the following links for additional information:

- 1. [↑](#page-0-4) [Documentation/devicetree/bindings/net/can/m\\_can.txt](https://github.com/STMicroelectronics/linux/blob/v4.19-stm32mp/Documentation/devicetree/bindings/net/can/m_can.txt) M\_CAN device tree bindings
- 2. [↑](#page-0-5) [arch/arm/boot/dts/stm32mp157c.dtsi](https://github.com/STMicroelectronics/linux/blob/v4.19-stm32mp/arch/arm/boot/dts/stm32mp157c.dtsi) , STM32MP157C device tree file

#### <span id="page-2-3"></span>Operating System

Controller Area Network (robust bus mainly used for automotive applications)

Device Tree

Random Access Memory

Generic Interrupt Controller

Serial Peripheral Interface